# Using Tableau with Moodle for Visual Analytics Dr. Rick Jerz The University of Iowa www.rjerz.com

## LMS's Data LMSs capture student in instructors "clicks" This is an important reason to use an LMS Could all this data be used to improve education? Challenge: How to access the data, analyze it, and interpret it

## Moodle's Databases Relational database management system (RDBMS) SQL – to query the database Example: "Complete Report" Many reports are textual, not graphic Textual reports are harder to interpret! "A picture is worth a thousand word"

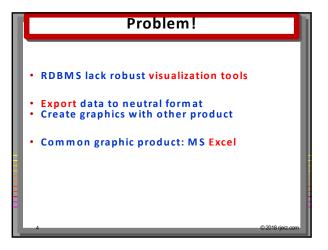

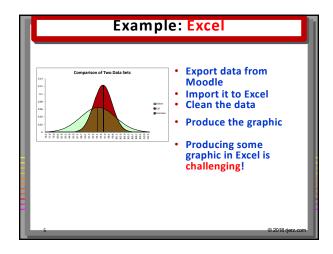

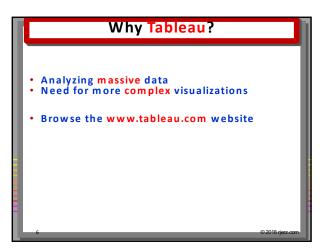

#### 

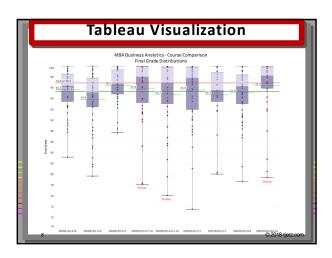

## Tableau Visualization - Box Plots - Lowest grade - Highest grade - Median grade - Inner 50% quartile - Box plots for all nine courses - Overall average - Overall median - Dots: dot plot

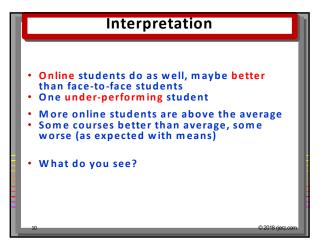

# Results • We want to know more • Why? • Same resources • Same quizzes • Same assessments • Good visualizations beg for deeper probing

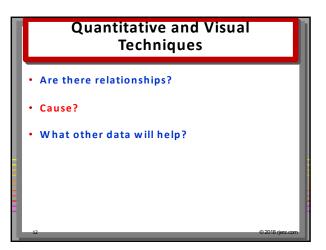

## How was this graphic produced? An quick overview, not experts Not enough time to show all Tableau features An appreciation of what Tableau can do

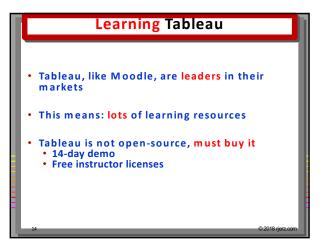

#### Tableau Demo Connect to data source, there are many Connect to MySQL database, Moodle A live connection to Moodle!

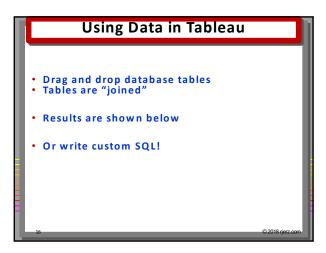

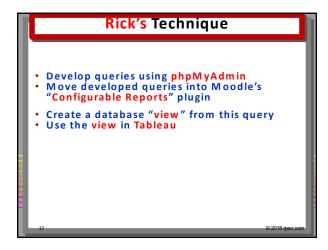

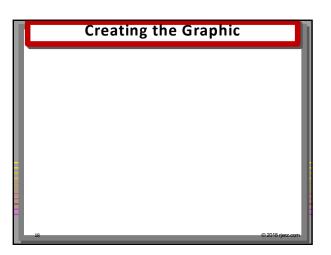

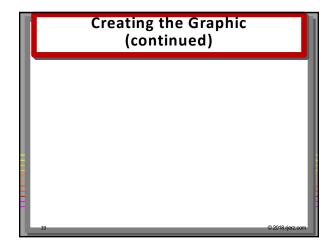

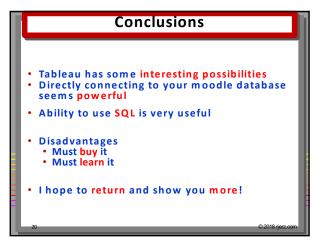

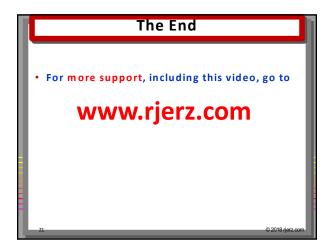